## **Creating Resource Exchange in SV-4 Systems Functionality Flow Description diagram**

To create an Resource Exchange in the SV-4 Systems Functionality Flow Description diagram

1. Open the **[Realized Resource Exchange](https://docs.nomagic.com/display/UAF12P2022x/Realized+Resource+Exchange+wizard)** wizard by doing one of the following:

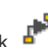

- Select Function Control Flow or Function Object Flow and on the smart manipulator toolbar click ...
- On the diagram palette, click <sup>+</sup> Resource Exchange and then click Function Control Flow or Function Object Flow.
- 2. Specify the Resource Exchange, Conveyed Item, and Direction.
- 3. Click **Next** to specify Producing and Consuming Functions.
- 4. Click **Finish** when you are done.

You can use **[Resource Exchange Manager](https://docs.nomagic.com/display/UAF12P2022x/Resource+Exchange+Manager+dialog)** dialog that enables to analyze and manage the Resource Exchanges data.